# **ШАГ - 1**

# **Регистрация в компанию New millennium centre LTD**

**1. Вы должны получить от пригласившего Вас человека (далее Спонсор) его реферальную ссылку, т.е. ссылку для регистрации в свою команду именно в первую линию спонсора.**

**https://newmillenniumcentre.com/users/ref/8900000**

### Новая вкладка

### $\pm$

X

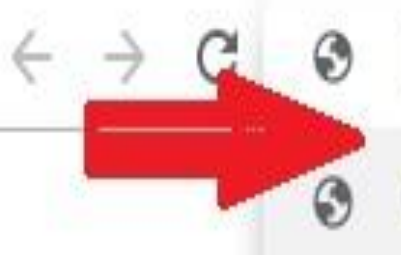

https://newmillenniumcentre.com/users/ref/8900000

https://newmillenniumcentre.com/users/ref/8900000

Q https://newmillenniumcentre.com/users/ref/8900000 - Поиск Google

# Заходите в браузер в моем случае это Google вставляете ссылку в поисковик и нажимаете **Enter**

2. **Перейдя по этой ссылке, Вы попадете на сайт New millennium centre LTD в форму регистрации, где в первую очередь обратите внимание, чтобы логин спонсора был именно его.**

### Регистрация Для регистрации внимательно заполните поля ниже. Вы регистрируетесь по ссылке спонсора Marat (логин: Omarov) a Электронная почта: Предпочтительно Gmail. Пароль: Не менее 8 знаков. a Все поля обязательны для заполнения! Внимание! Регистрировать несколько аккаунтов New Millennium Centre Ltd на одного партнера строго запрещено! При нарушении, все аккаунты будут заблокированы. Продолжить

- **1. Заполняем все поля в соответствии с внутренними подсказками.**
- **1) Вводим свой адрес электронной почты к которому есть доступ.**
- **2) Придумываем пароль. Пароль обязательно сохраните. 3)1.Далее Нажимаем заходим - «Продолжить на свою почту » которую указали при регистрации**
- **2.Открываем письмо НОВЫЙ АККАУНТ**
- **3. Копируем пин код без скобок**
- **4.Заходим по ссылке**
- **5.Вводим логин который указан в письме**

**6.Пароль который вы указали при регистрации.**

**7.Авторизация**

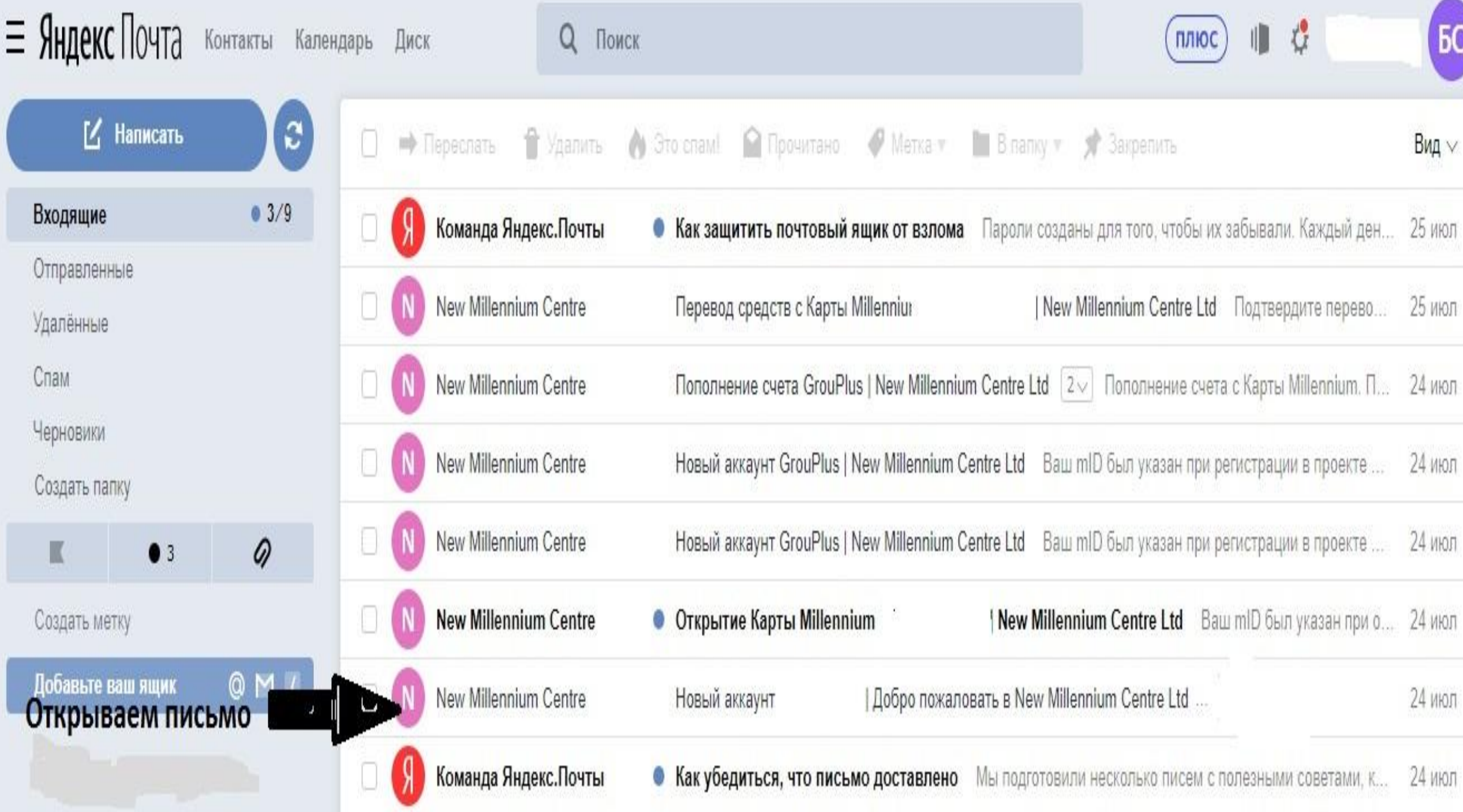

## Переходим по ссылке для входа в личный кабинет

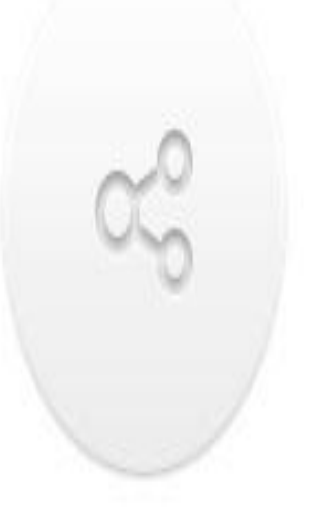

## Ваша реферальная ссылка

https://newmillenniumcentre.com/users/ref/5d387 [17] /10c Ссылка используется для привлечения партнеров в проект.

Для завершения регистрации Вам необходимо авторизоваться по ссылке:  $0c$ ). https://newmillenniumcentre.com/users/login и указать ПИН-Код - (5d3872.

Данное письмо содержит конфиденциальные данные. Настоятельно рекомендуем не разглашать их и сохранить данное письмо на иных носителях информации.

Внимание! Регистрировать несколько аккаунтов New Millennium Centre Ltd на одного партнера строго запрещено! При нарушении, все аккаунты будут заблокированы.

Копируем пин код без скобок

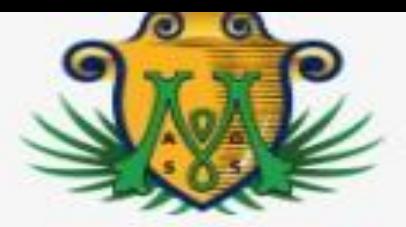

New Millennium Centre Ltd.

### Авторизация

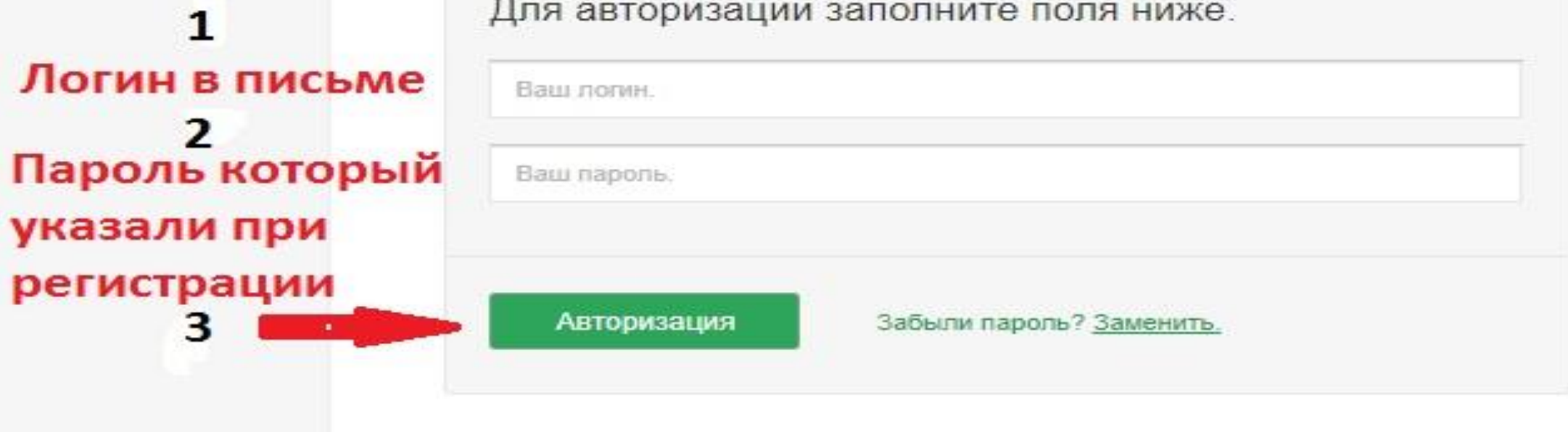

**Откроется форма с контактными данными заполняем поля по подсказкам строго на латинице (выбираем на клавиатуре английский язык)**

- **1. Копируем пин код из письма и вставляем в поле**
- **2.Имя с удостоверения личности или паспорта.**
- **3.Фамилия с удостоверения личности или паспорта.**
- **4. В следующие поля вводим страну**
- **5. Город проживания**
- **6. Номер мобильного телефона без + (без плюсика).**
- **7. Логин скайпа или телеграмм без@**
- **8. Отправить**

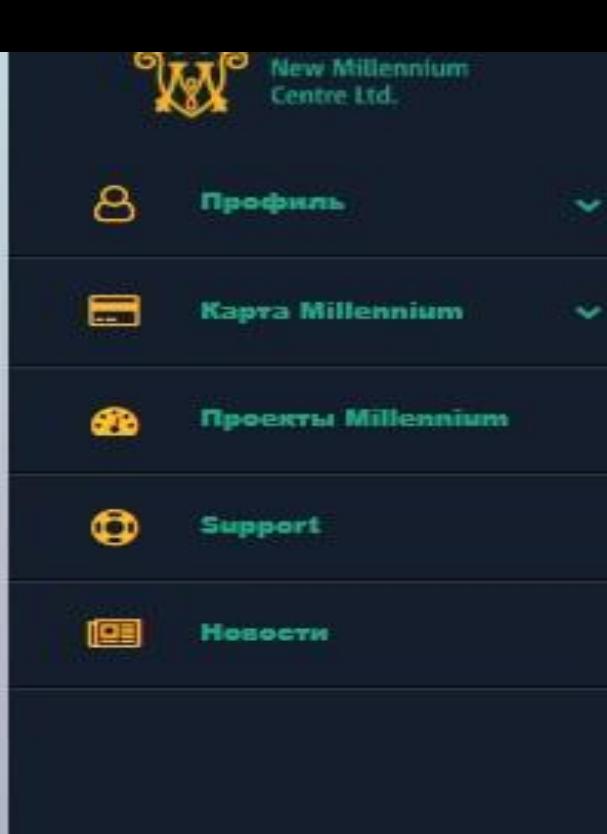

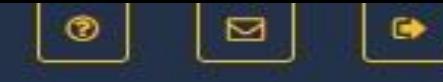

 $\overline{\mathbf{v}}$ 

Внимательно заполните поля ниже.

#### Укажите ПИН-Код

Ваш ПИН-Код (находится в регистрационном письме)

#### Укажите Имя

Ваше Имя (на латинице)

#### Укажите Фамилию

Ваша Фамилия (на латинице)

#### Укажите страну

Страна проживания

#### Укажите Город

Город (на латинице)

#### Укажите Телефон

Номер телефона (только цифры)

#### Укажите логин мессаджера

Ваш логин Telegram/Skype (без @)

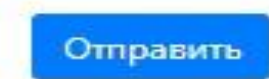

A

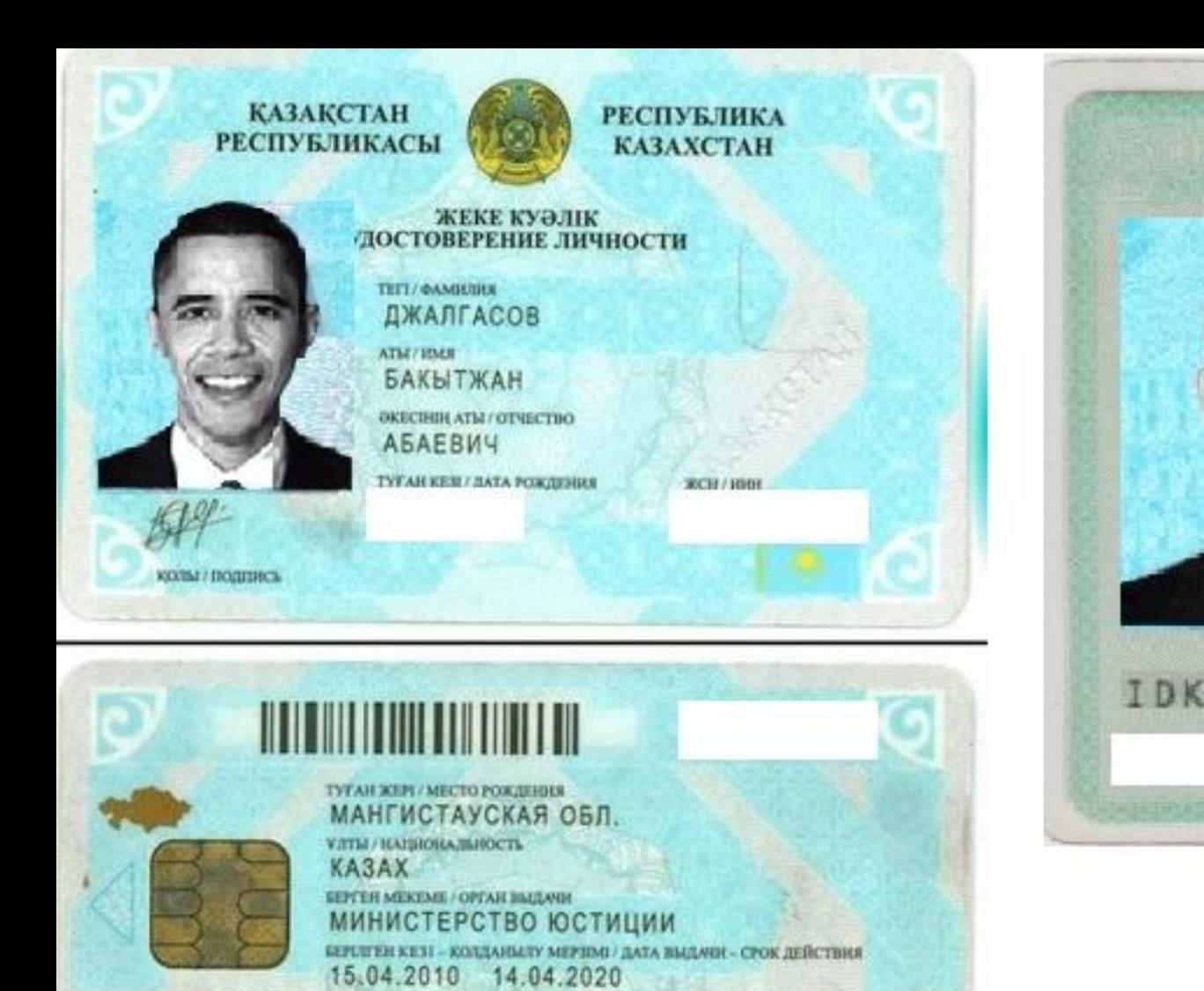

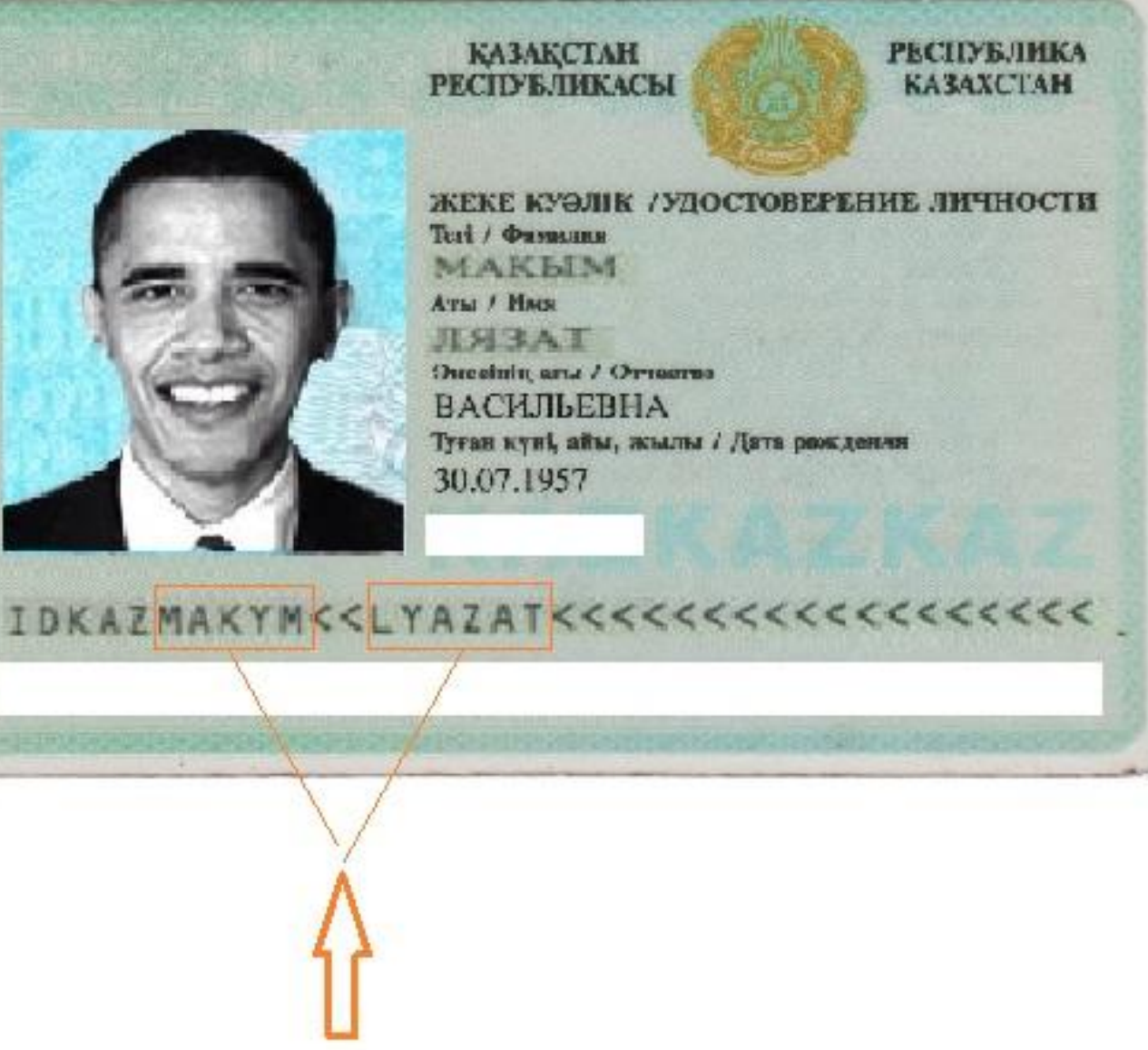

IDKAZ  $<<$ 8503172M2004149KAZ<<<<<<<<< JALGASSOV<<BAKYTZHAN<<<<<<<<< **Откроется профиль с вашими данными**

- **1. Карта Millennium**
- **2. Карта**
- **3.Соглашение на открытие карты после**
- **того как ознакомились, принимаем**

## **соглашение.**

- **Поздравляю, регистрация на сайте,**
- **активация Вашего кабинета и платежной**
- **карты завершена.**
- **Следующим шагом-2 является**
- **пополнение карты Millennium**

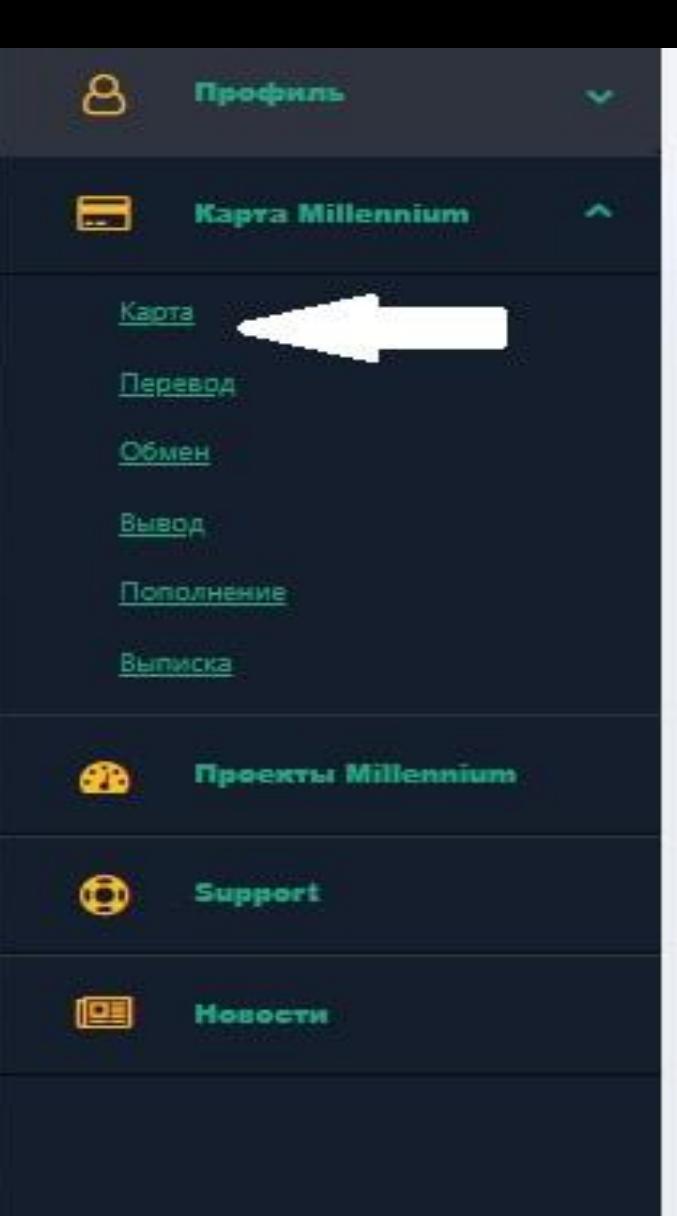

### Контактная информация.

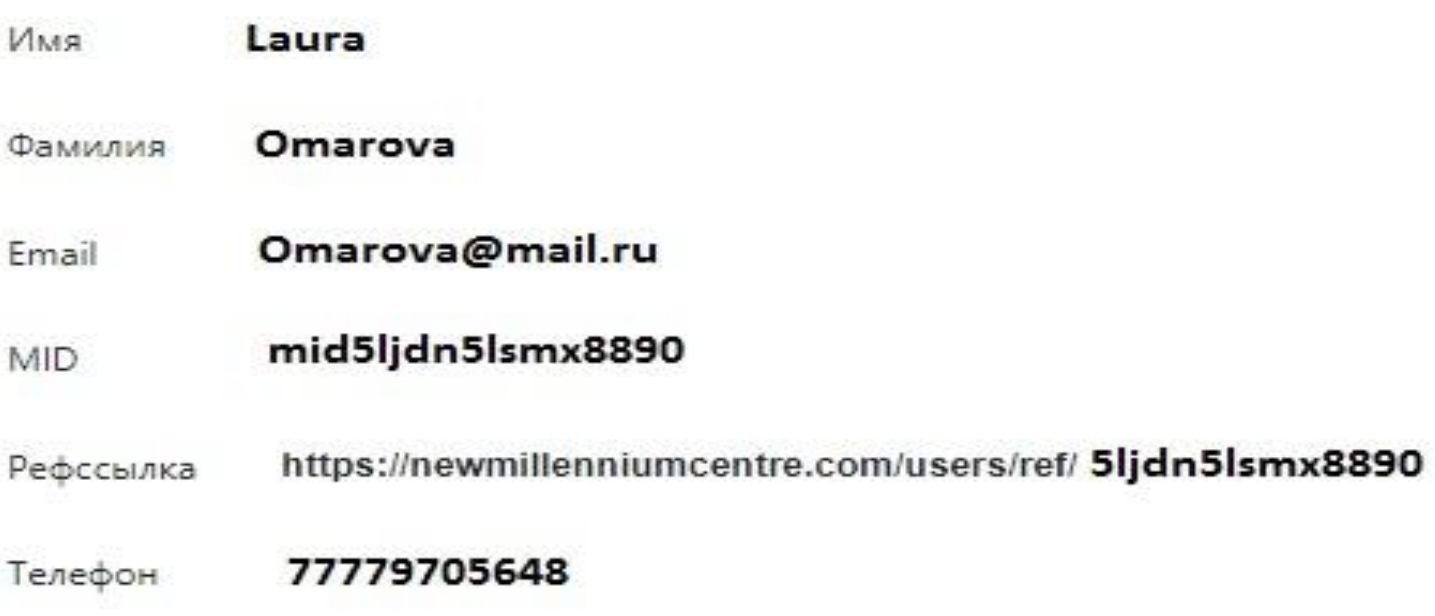

Мессаджер Omarova

#### Не разглашайте Ваш MID!

MID используется для привязки Ваших логинов в проектах New Millennium Centre LTD к одной общей учетной записи. Привязка значительно повышает безопасность Ваших данных и Ваших средств.

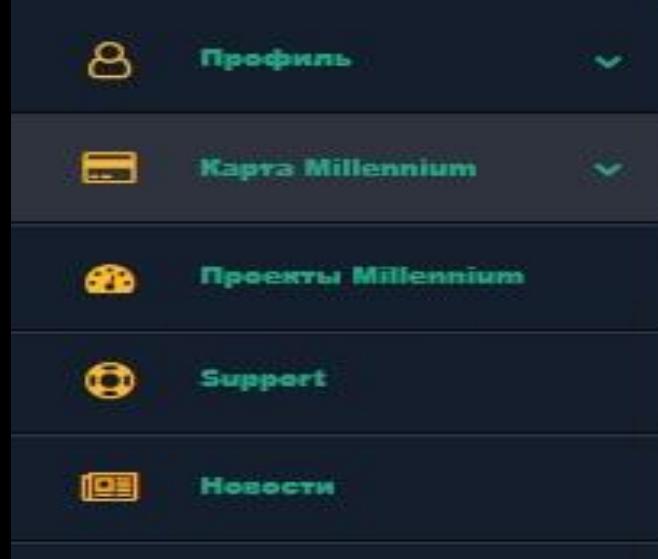

### Соглашение об открытии карты.

#### • Общие положения:

- Данное Соглашение заключается между Компанией New Millennium Centre LTD (далее Компания) и Партнером Uluana Bozhko (далее Партнер) о предоставлении услуг, описанных в разделе 4, и им подобных, предоставляемых по взаимному соглашению между сторонами.
- о Партнёр имеет право открыть Виртуальную карту без физического носителя. Карта Millennium (далее Карта) в своём личном кабинете New Millennium Centre и использовать ее на условиях, предусмотренных настоящим Соглашением.
- о Осуществлять пополнение Карты, а так же вывод с Карты в соответствии с условиями настоящего Соглашения.
- о Карта предоставляется с двумя базовыми счетами (Активный счет и Заблокированный счет), а так же с дополнительными на усмотрение Компании.
- Взаимодействия сторон:
	- Настоящее Соглашение ни при каких условиях не представляет собой совместное предприятие и/или взаимоотношения между работодателем и работником. Партнер может осуществлять деятельность и представлять себя в отношениях с третьими лицами только как Партнёр Компании и ни в каком ином качестве. Партнер не может использовать название Компании, логотип Компании и т.п. нигде, включая рекламные материалы, бланки,

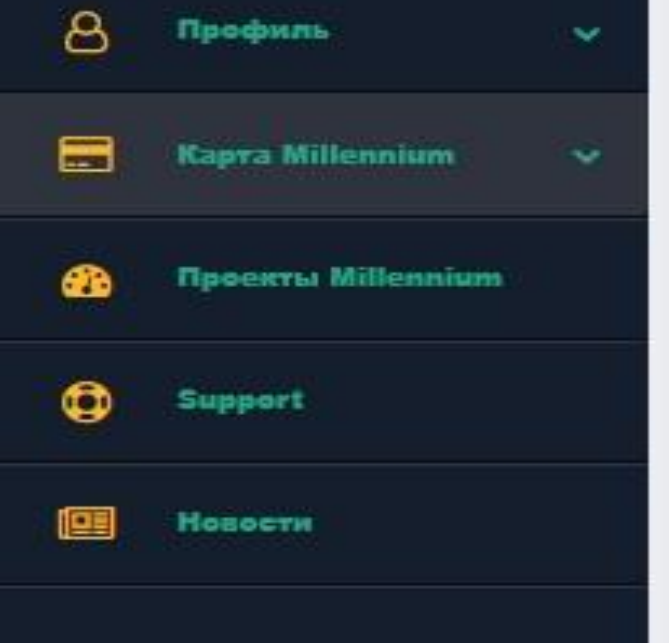

- рудет решающим.
- о Партнер признает, что Компания имеет право изменить отдельные положения настоящего соглашения в любое время после предварительного письменного уведомления на официальном сайте компании в раздели "новости" за 7 (семь) календарных дней до введения таких изменений.
- о Партнер признает, что в случае нарушения Партнером условий настоящего соглашения (включая несанкционированные действия или заявления Партнера) против Компании будут выдвинуты какие-либо иски, все расходы (убытки), понесенные Компанией, должны быть компенсированы Партнером в полном объеме. Под убытками понимаются расходы, которые Компания произвела или произведет для восстановления своих прав и интересов (реальный ущерб), а также недополученные доходы, которые Компания получила бы при обычных условиях делового оборота, если бы ее права и интересы не были нарушены (упущенная выгода), при нарушении имущественных интересов или деловой репутации Компании в результате неисполнения или не надлежащего исполнения Партнером обязательств по настоящему Соглашению. Партнер не вправе оспаривать размер убытков, предъявленных Компанией к возмещению.
- о В случаях нарушения Партнером условий настоящего Соглашения Компания оставляет за собой право заблокировать счет Партнера до возмещения Партнером убытков, причиненных нарушением условий настоящего Соглашения. Компания вправе покрывать убытки, причиненные Партнером, за счет средств, причитающихся Партнеру в рамках настоящего Соглашения.

Внимательно ознакомьтесь с данным Соглашением.

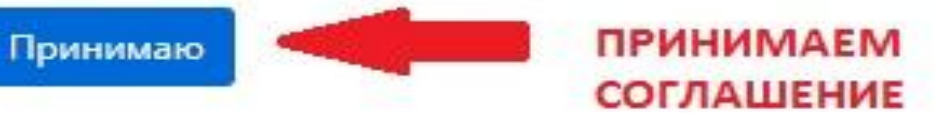

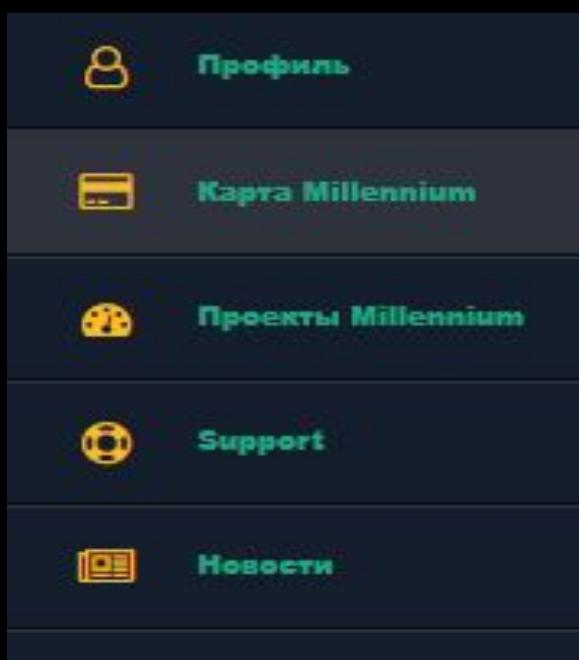

 $\overline{\phantom{a}}$ 

 $\checkmark$ 

 $\sim$ 

### Карта Millennium.

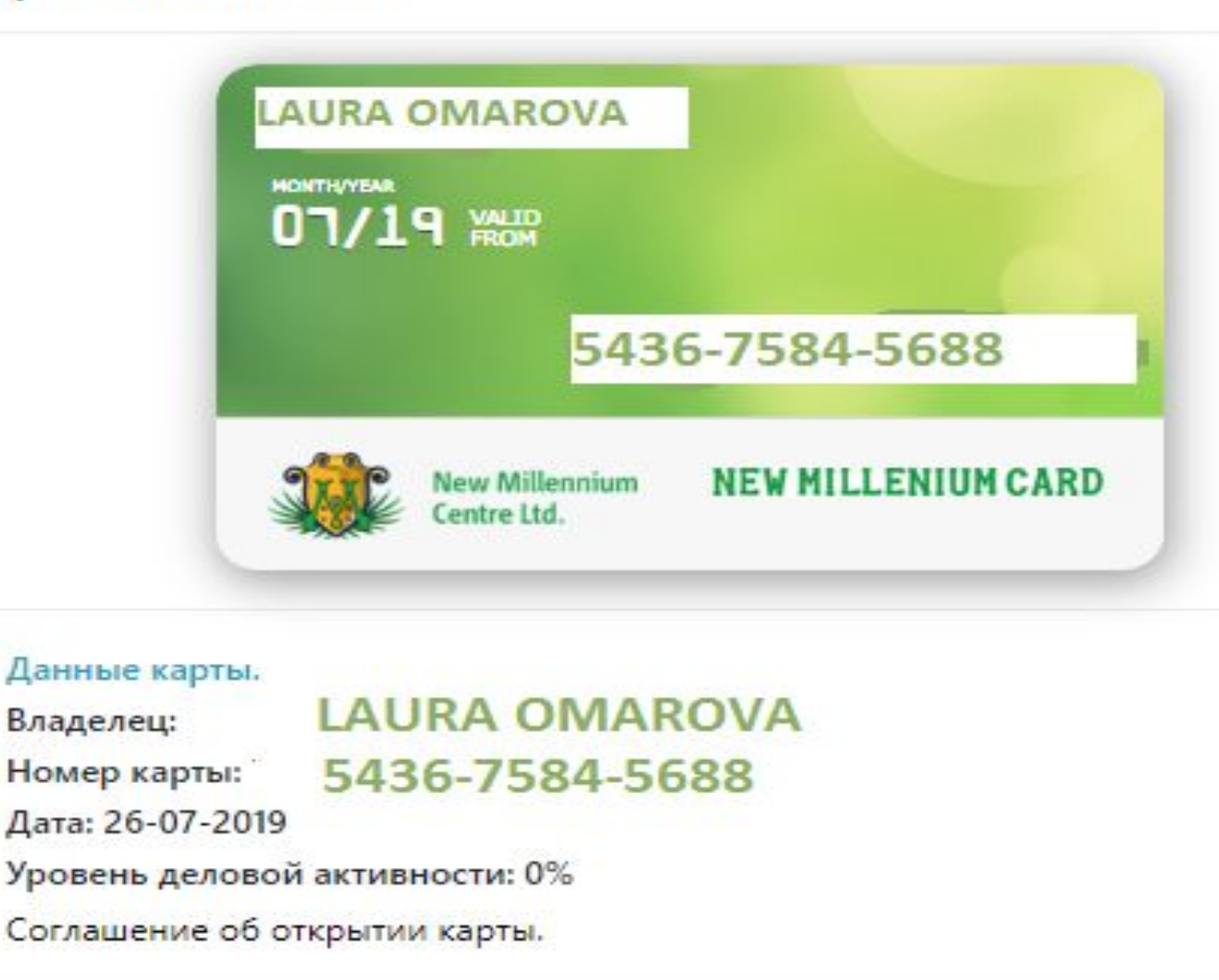

## **ШАГ - 3**

## **Далее - регистрация в кабинете Grou Plus**

- **1. В кабинете New millennium centre LTD, в правом верхнем углу, нажимае у кнопку « ».**
- **2. После выхода из кабинета, здесь же в открывшемся окне, находим вкладку «На главную» и кликаем по ней.**
- **3. Далее кликаем «ПРОЕКТЫ»**

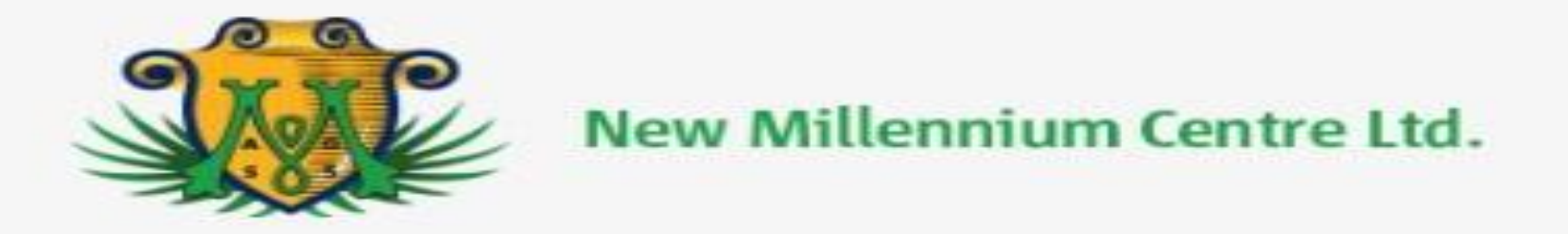

### Авторизация

Для авторизации заполните поля ниже.

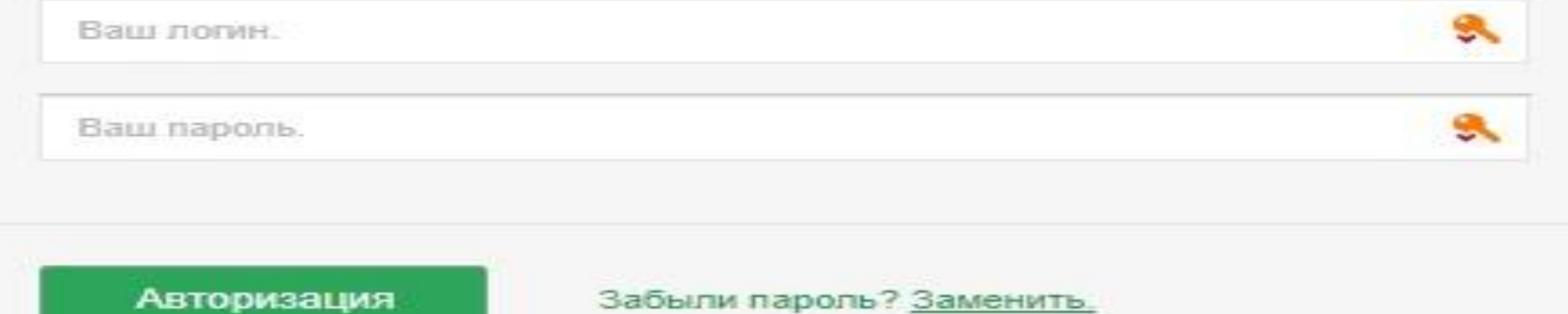

Авторизация

Регистрация

Мой офис

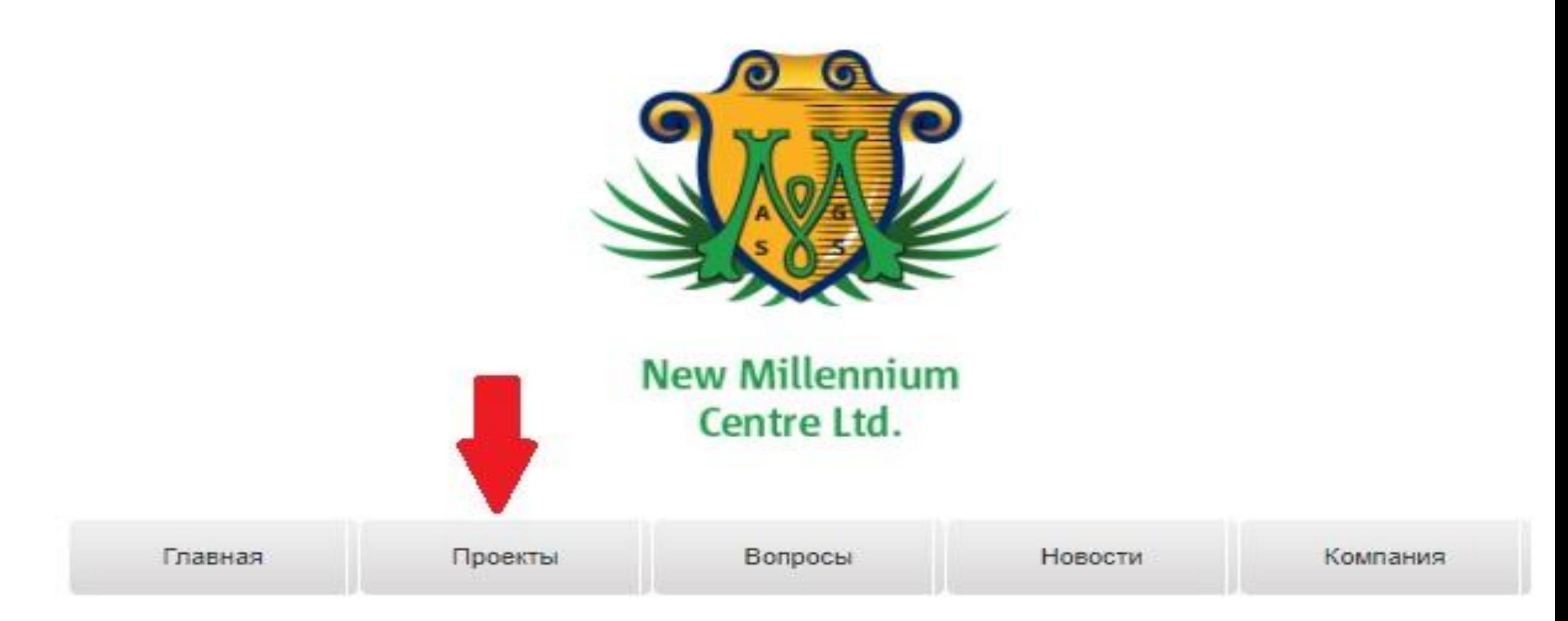

## Компания New Millennium Centre Ltd

Компания New Millennium Centre LTD международная, зарегистрирована 24 марта 2011 года, местонахождение - Republic of Seychelles, Given at Victoria, Seychelles 088609. Президентом компании

## Затем, прокручиваем страницу, до появления изображения глобуса и названия пакета «Grou Plus». Жмем на глобус

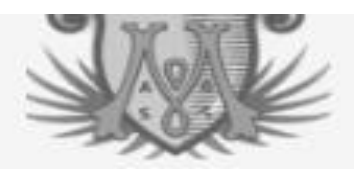

### New Millennium Centre Invest

Данная инвестиционная программа предоставляет возможность иметь пассивный доход каждому желающему, средства партнеров работают на бирже мирового уровня, трейдеры исключительно с опытом работы не мение 5 лет, что исключает возможность потери средств, компания гарантирует сохранения Ваших вкладов. В программе нет обязательной функции приглашений.

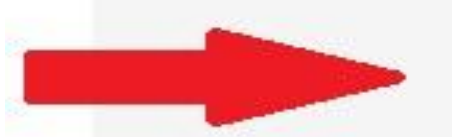

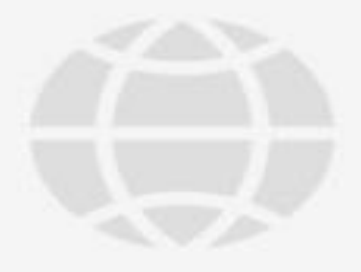

### **GrouPlus**

Уникальность программы состоит в том, что при незначительных вложениях. Вы получаете крупное вознаграждение. Простой и результативный маркетинг, огромная популярность и гибкая система выплат, делают GrouPlus уникальным, а выход на вознаграждение быстрым.

## **Под меню сайта, под названием пакета Grou Plus, находим ссылку http://grou.newmillenniumcentre.com и кликаем по ней.**

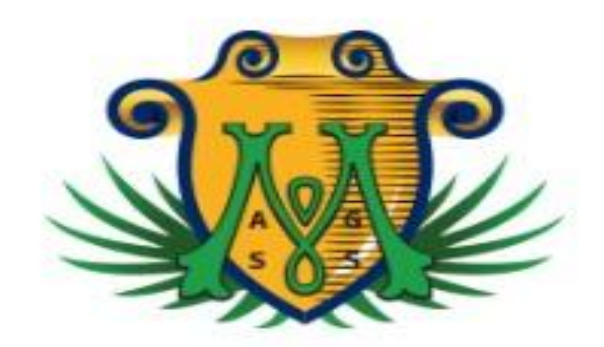

**New Millennium** Centre Ltd.

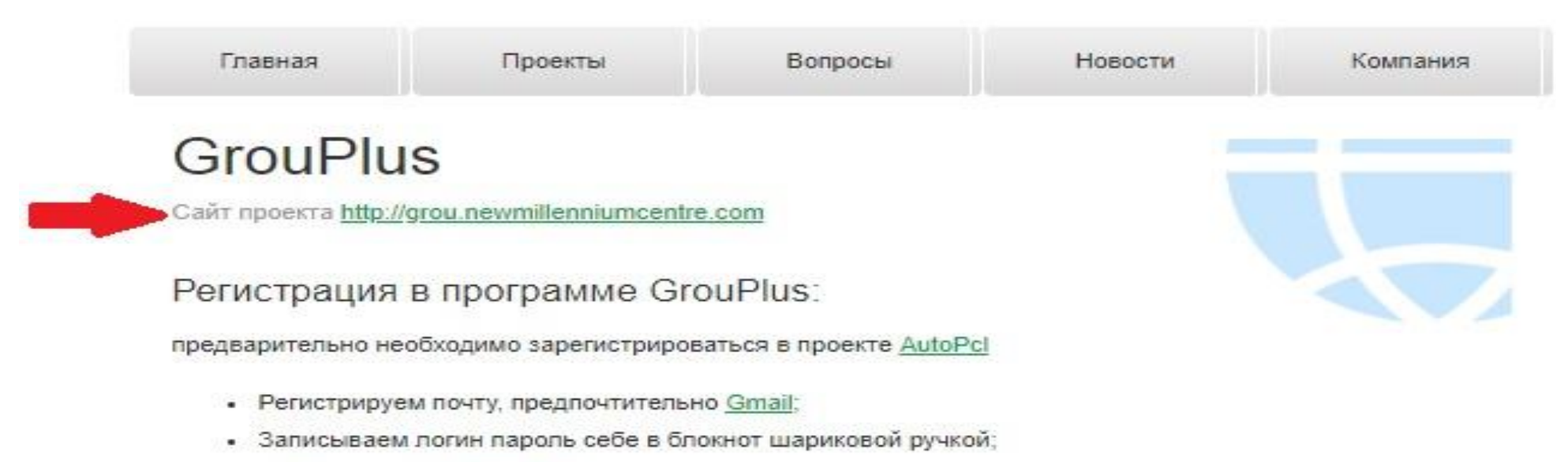

**REVAILLED ABUT CONFIDENCE** 

**Перед нами открывается сайт «Grou Plus», где и необходимо нам зарегистрироваться. Для этого, в верхнем, правом углу сайта, слева от кнопки «Войти», есть надпись зеленным цветом - «Зарегистрироваться». Жмем на неё.**

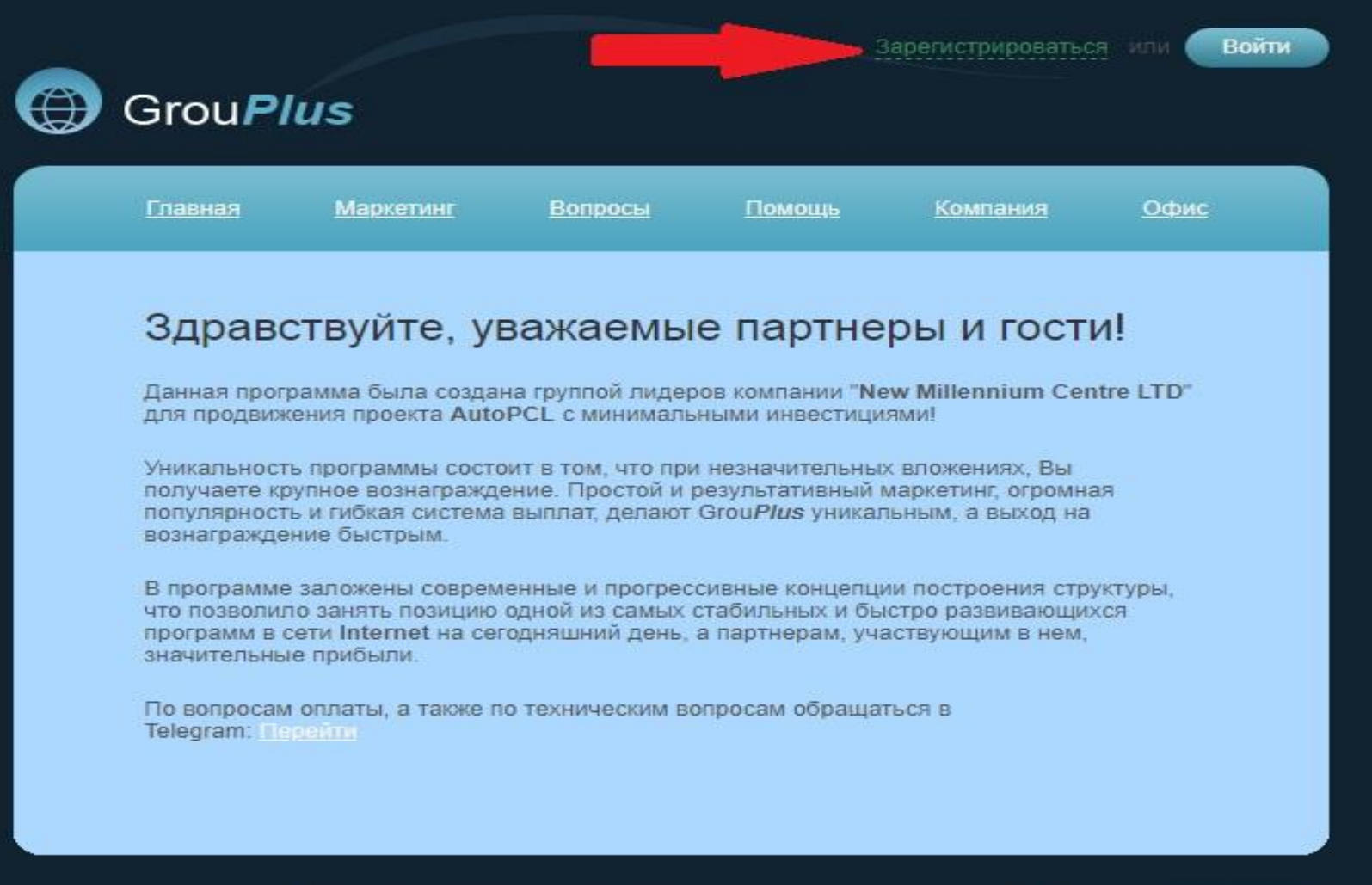

2011 © New Millennium Centre, Ltd. «GrouPlus»

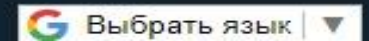

В открывшейся странице «ШАГ 1», заполняем форму регистрации и обязательно латиницей:

- в первую строку придумываем свой Логин (Например: Oleg1);
- во вторую строку вставляем MID (MID находится личном кабинете)

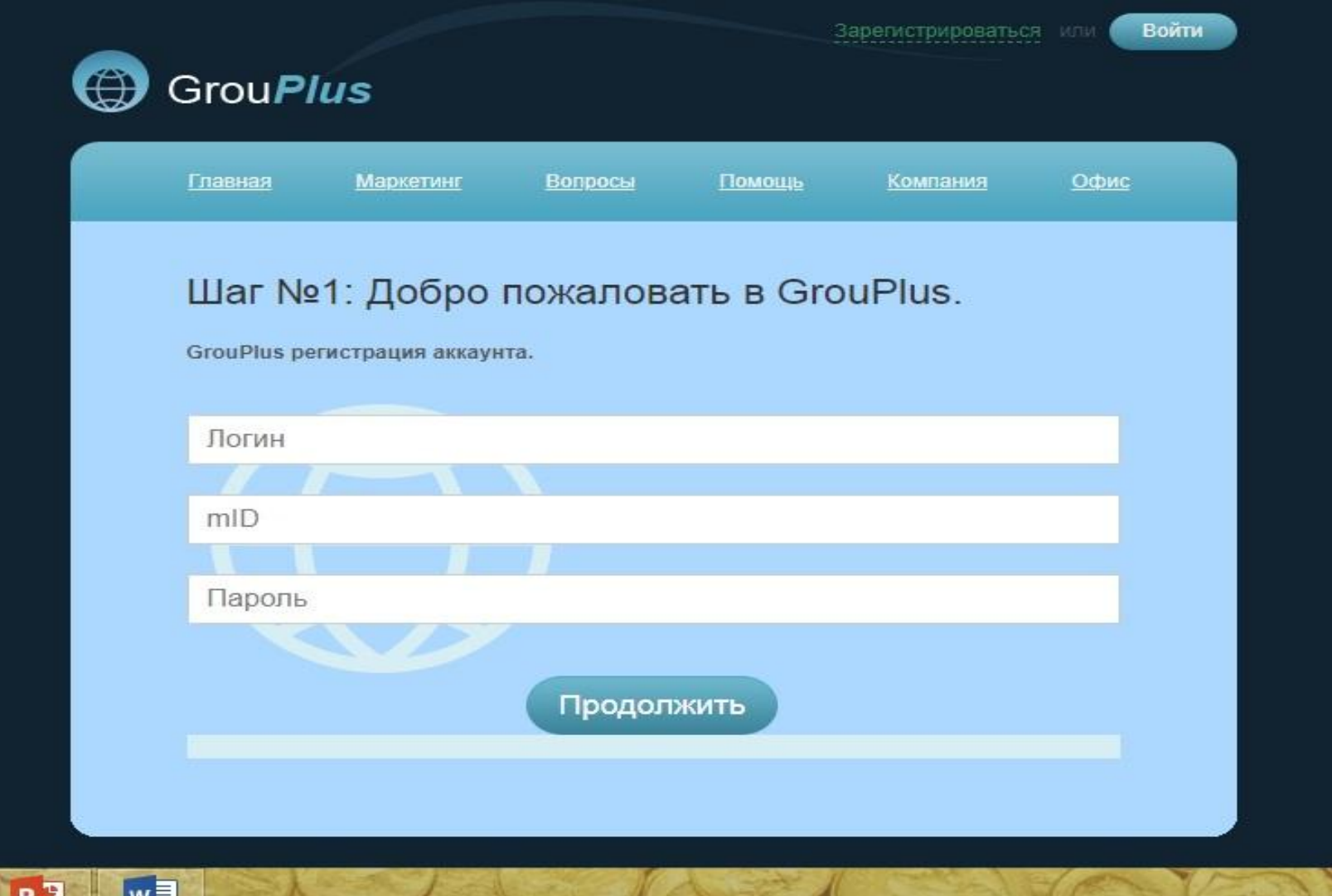

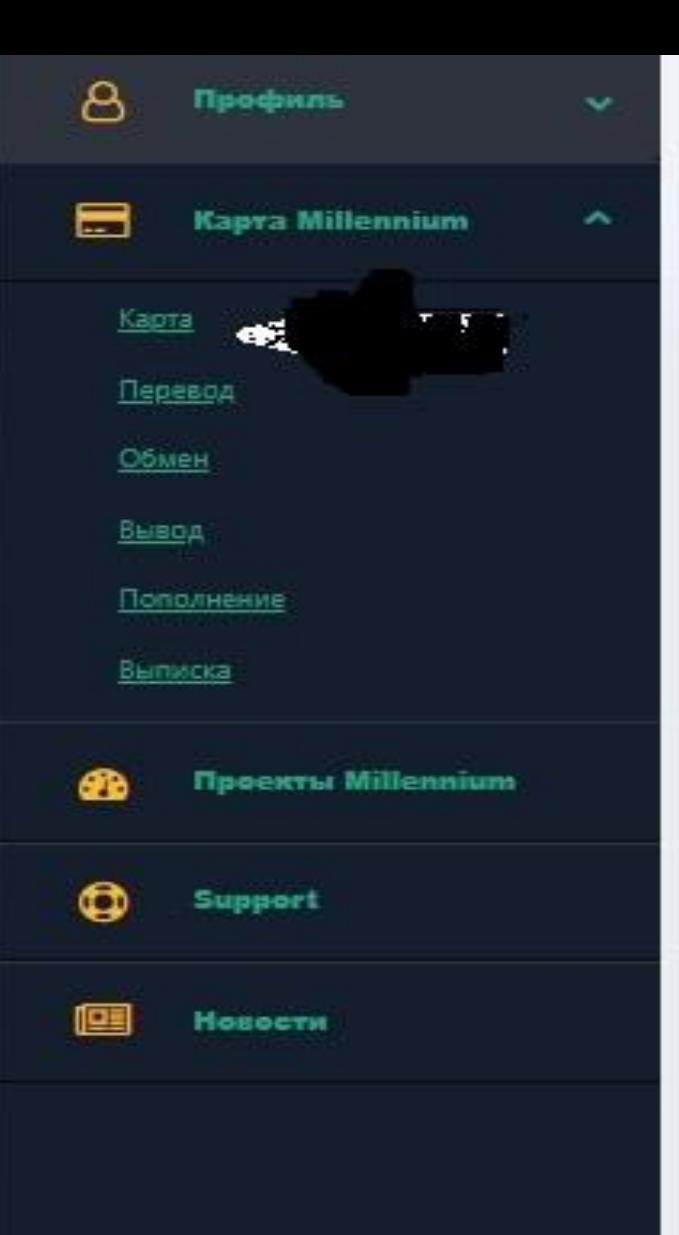

### **8 Профиль / 图 Мои данные** Контактная информация. Имя Laura Omarova Фамилия Omarova@mail.ru Email mid5ljdn5lsmx8890 **MID** https://newmillenniumcentre.com/users/ref/ 5ljdn5lsmx8890 Рефссылка 77779705648 Телефон Omarova Мессаджер Не разглашайте Ваш MID! MID используется для привязки Ваших логинов в проектах New Millennium

Centre LTD к одной общей учетной записи. Привязка значительно повышает безопасность Ваших данных и Ваших средств.

**И последнюю строку придумываем простенький пароль и вписываем его (Логин и пароль запишите отдельно в рабочую тетрадку, чтобы не забыть и не потерять) . После заполнения формы, нажимаем клавишу «Продолжить»**

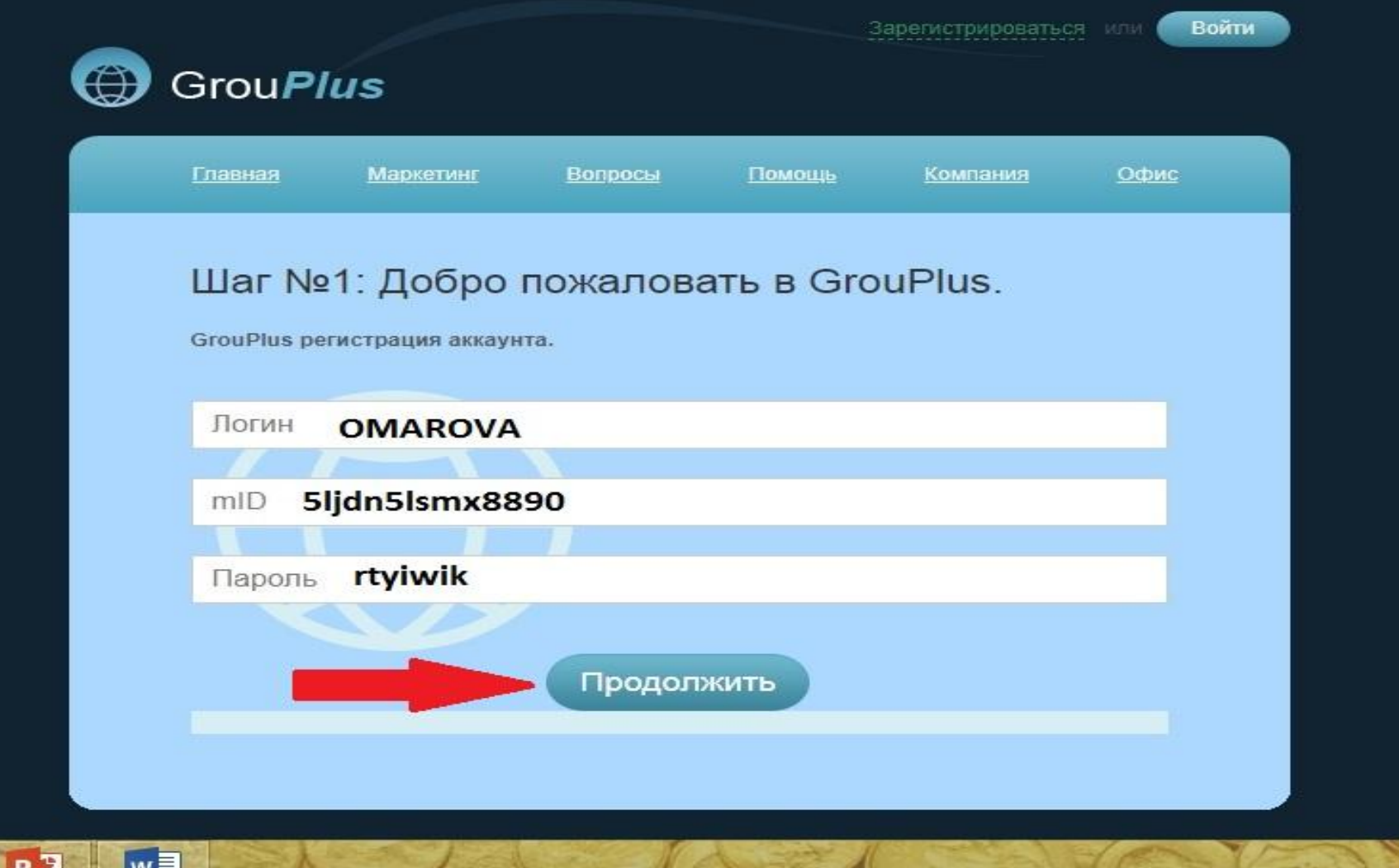

**В новой открывшейся странице, Вам необходимо пройти авторизацию. Для этого вписываем уже имеющийся Ваш логии и пароль и нажимаем клавишу «Авторизация»**

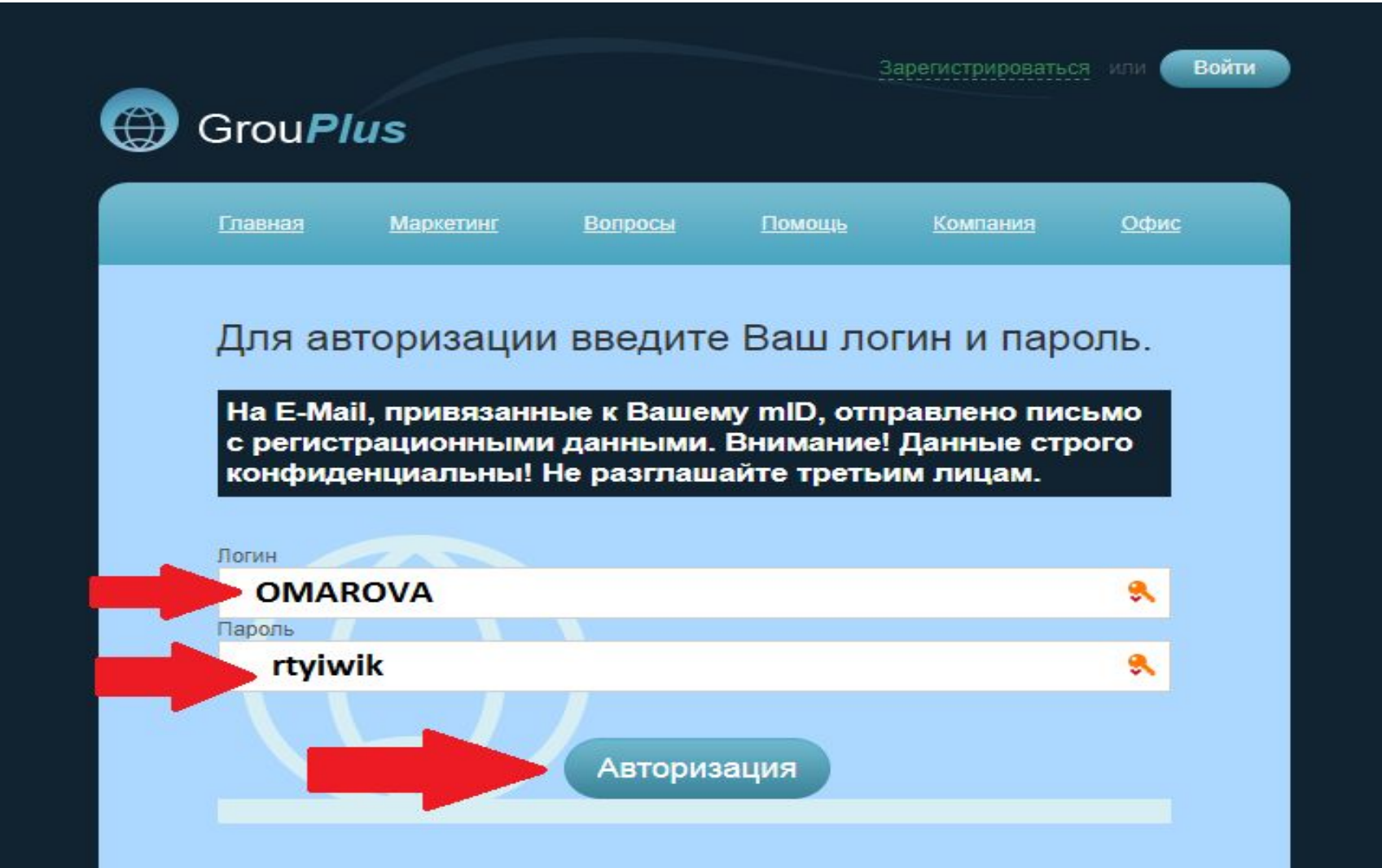

### **Попадаем на страницу «Шаг 2 Подтверждаем соглашение» .**

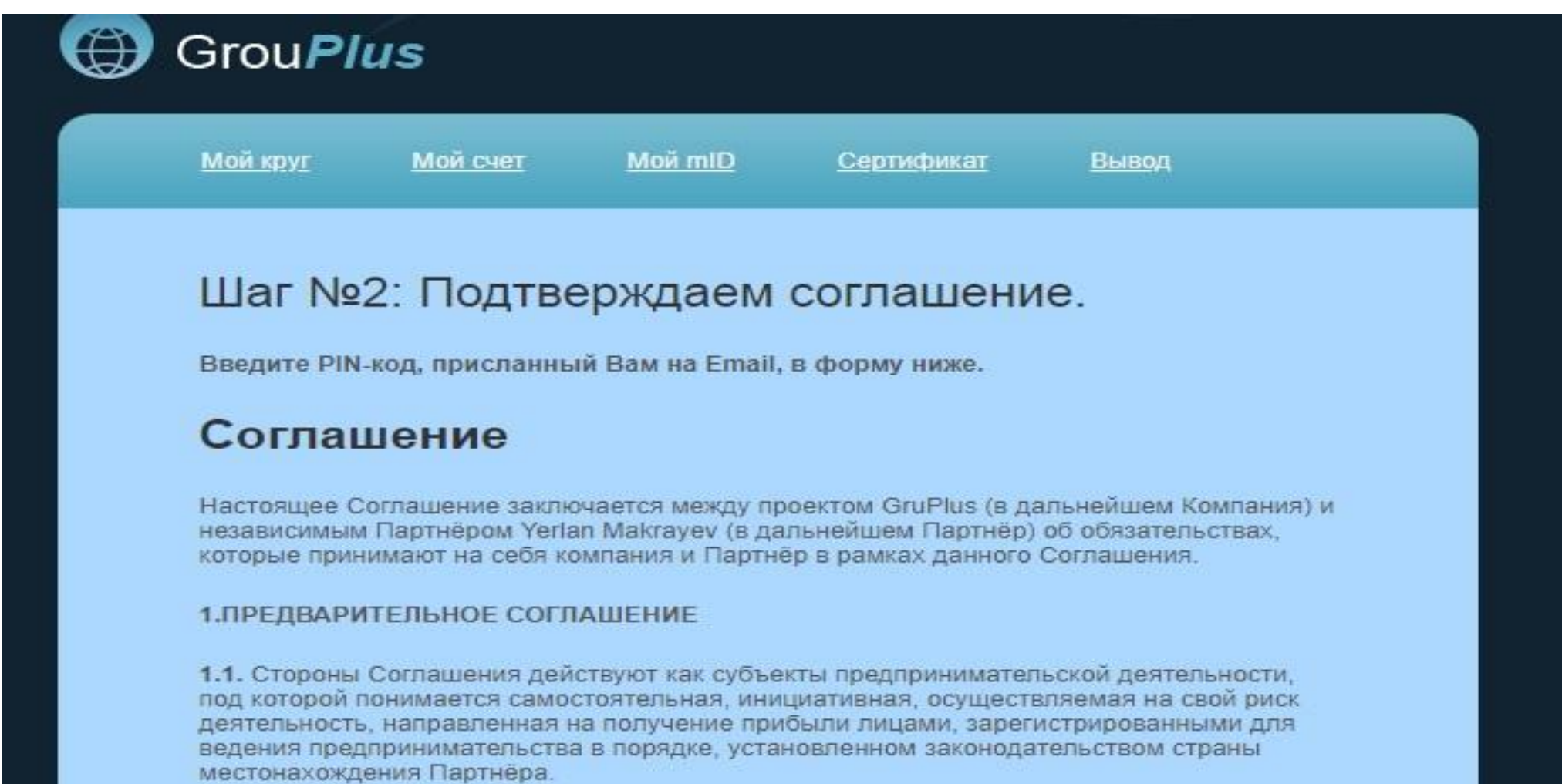

1.2. Условием получения статуса Партнёра с правом на вознаграждение по бонусной программе согласно маркетинг - плану является приобретение Партнёром бизнес - места p Vounquuu

### После чего прокручиваем страницу вниз, до конца, где в белое поле необходимо вставить ПИН-код для подтверждения соглашения.

8.4. Настоящее Соглашение может быть расторгнуто Компанией в следующих случаях:

а) при нарушении Партнёром условий Соглашения об использовании операционноучетной системы - бек - офиса, а также других локальных актов, регулирующих деятельность Компании;

b) в случае причинения Партнёром материального или морального ущерба Компании либо совершения Партнёром действий, не совместимых с добросовестным бизнес сотрудничеством между Партнёром и Компанией;

с) в других случаях, указанных в настоящем Соглашении.

#### 9. ЗАКЛЮЧИТЕЛЬНЫЕ ПОЛОЖЕНИЯ

9.1. Сообщения и уведомления между Сторонами направляются любым удобным для Сторон видом связи (почта, телефон, факс, электронная почта и т.д.), позволяющим достоверно установить отправителя. Компания вправе направлять Партнёру уведомления и сообщения в виде электронных рассылок.

9.3. Стороны признают, что в соответствии со ст. 8 Конвенции ООН от 23.11.2005 г. «Об использовании электронных сообщений в международных договорах» настоящее Соглашение, подписанное в электронном виде, имеет силу оригинала.

Введите PIN-код для подтверждения

Принимаю

### **Где взять ПИН-код?**

**На почту, привязанную к Вашему кабинету, при авторизации отправлено письмо с регистрационными данными.** 

**Там копируем ПИН-код точно от буквы до буквы, без лишних пробелов и других букв.**

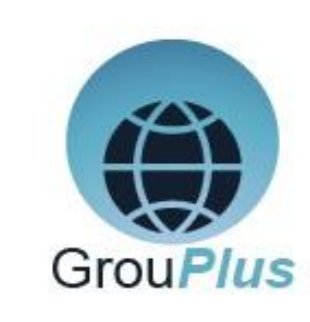

### **GrouPlus**

Уникальность программы состоит в том, что при незначительных вложениях. Вы получаете крупное вознаграждение. Простой и результативный маркетинг, огромная популярность и гибкая система выплат, делают GrouPlus уникальным, а выход на вознаграждение быстрым.

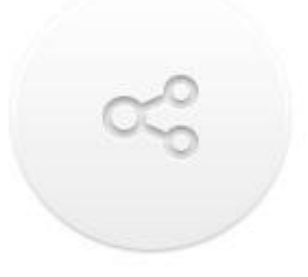

### Пройдите по ссылке

Для завершения регистрации Вам необходимо авторизоваться по ссылке http://grou.newmillenniumcentre.com/users/login и

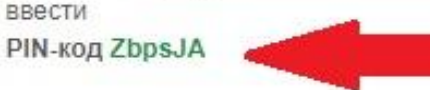

### Ваш погин

Логин - это уникальное имя Вашей учетной записи на сайте GrouPlus, которое Вам нужно будет вводить при каждой авторизации.

## **Теперь открылась страница, где в самом низу необходимо нажать на надпись «Пополнить счёт с карты Мillennium».**

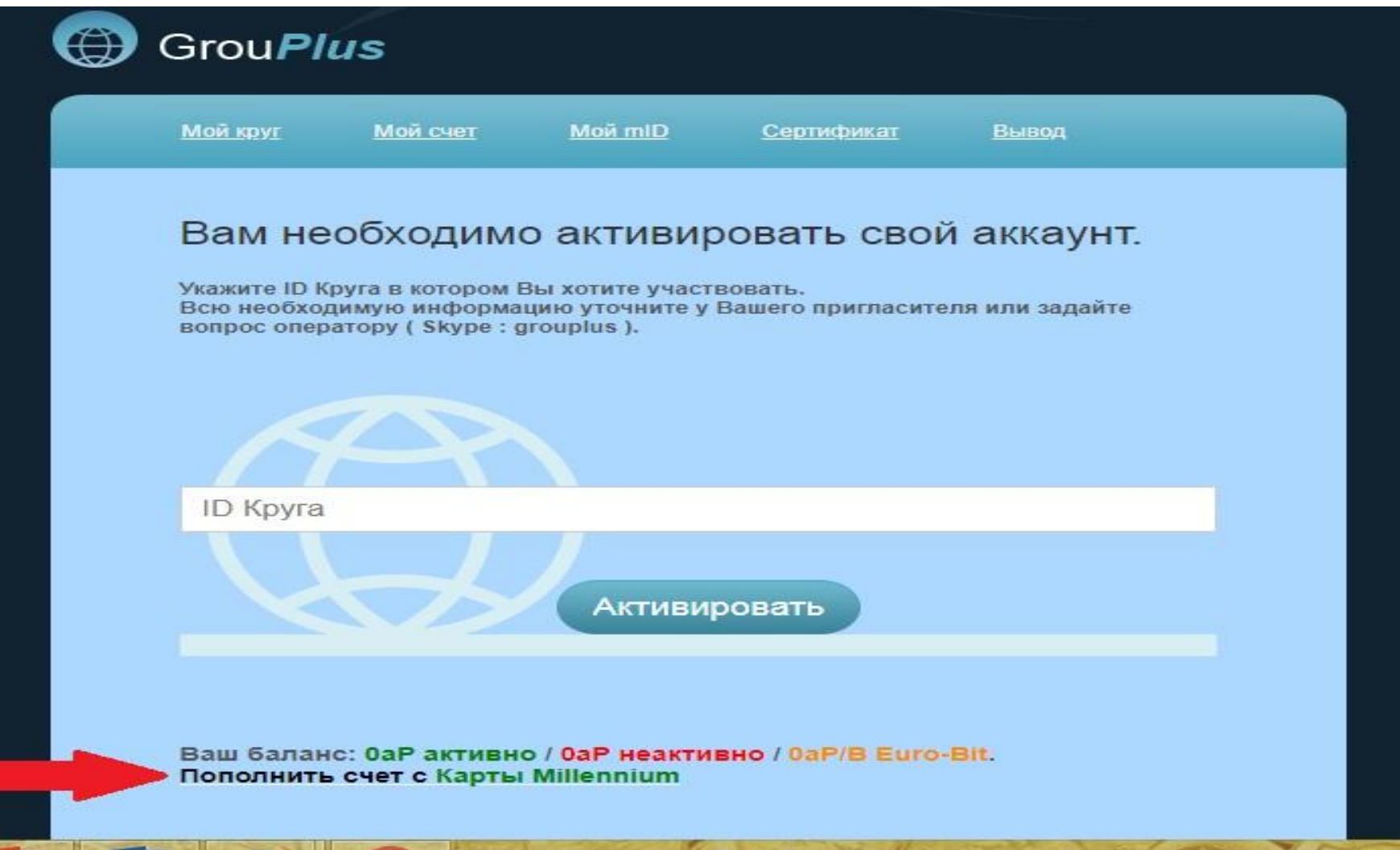

Следующим этапом является перечисление денег с карты Millennium на активацию пакета Grou Plus, для этого в открывшейся новой странице жмём на белый круглешочек перед надписью «Списать с Euro-Bit счета Карты Millennium сумму в размере 45 аР/В»

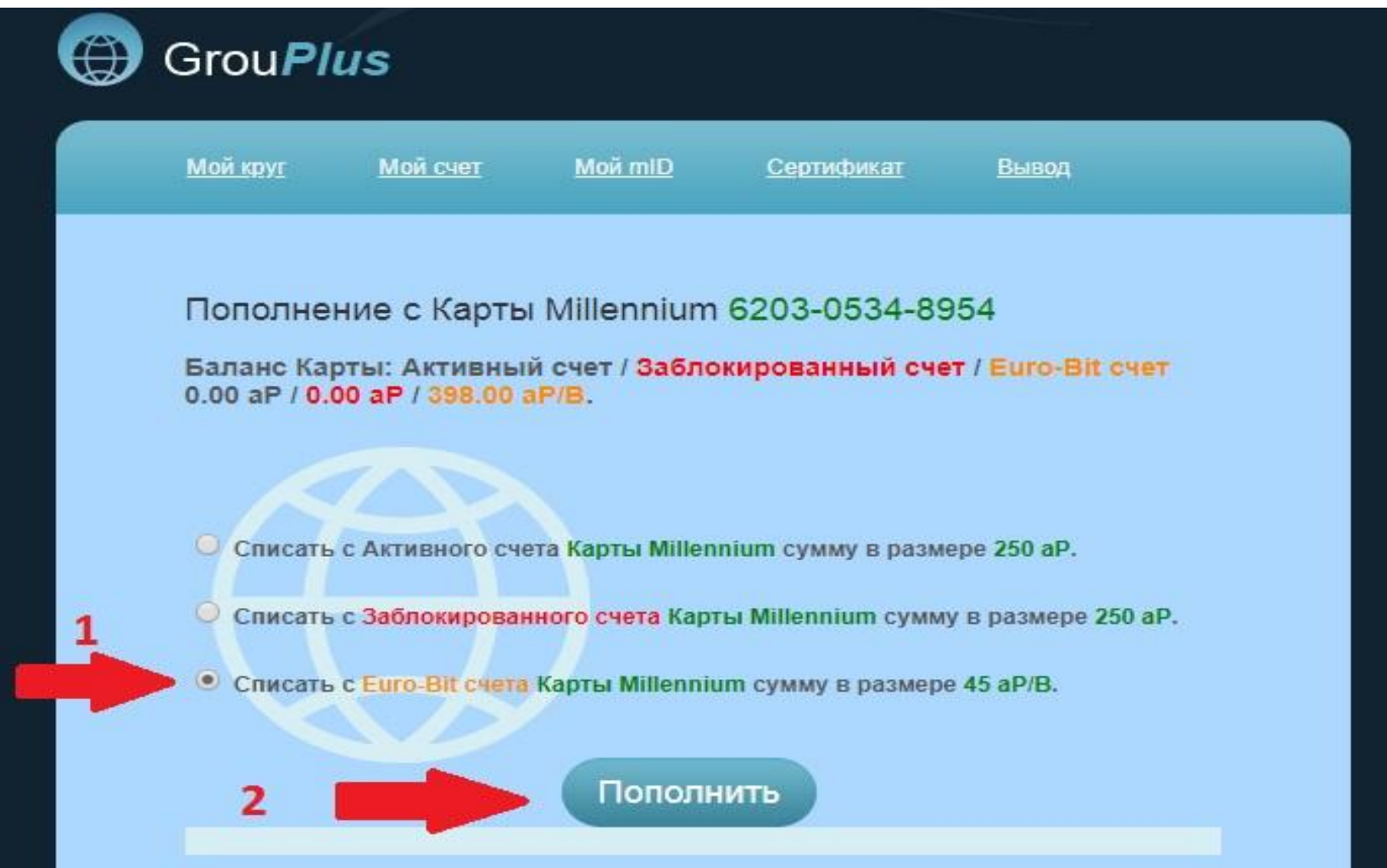

**После этого, вновь на вашу почту придет письмо с ПИН-кодом , которую необходимо скопировать и вставить в поле на странице, подобно той, которую Вы видите ниже. И жмём на клавишу «Пополнить».**

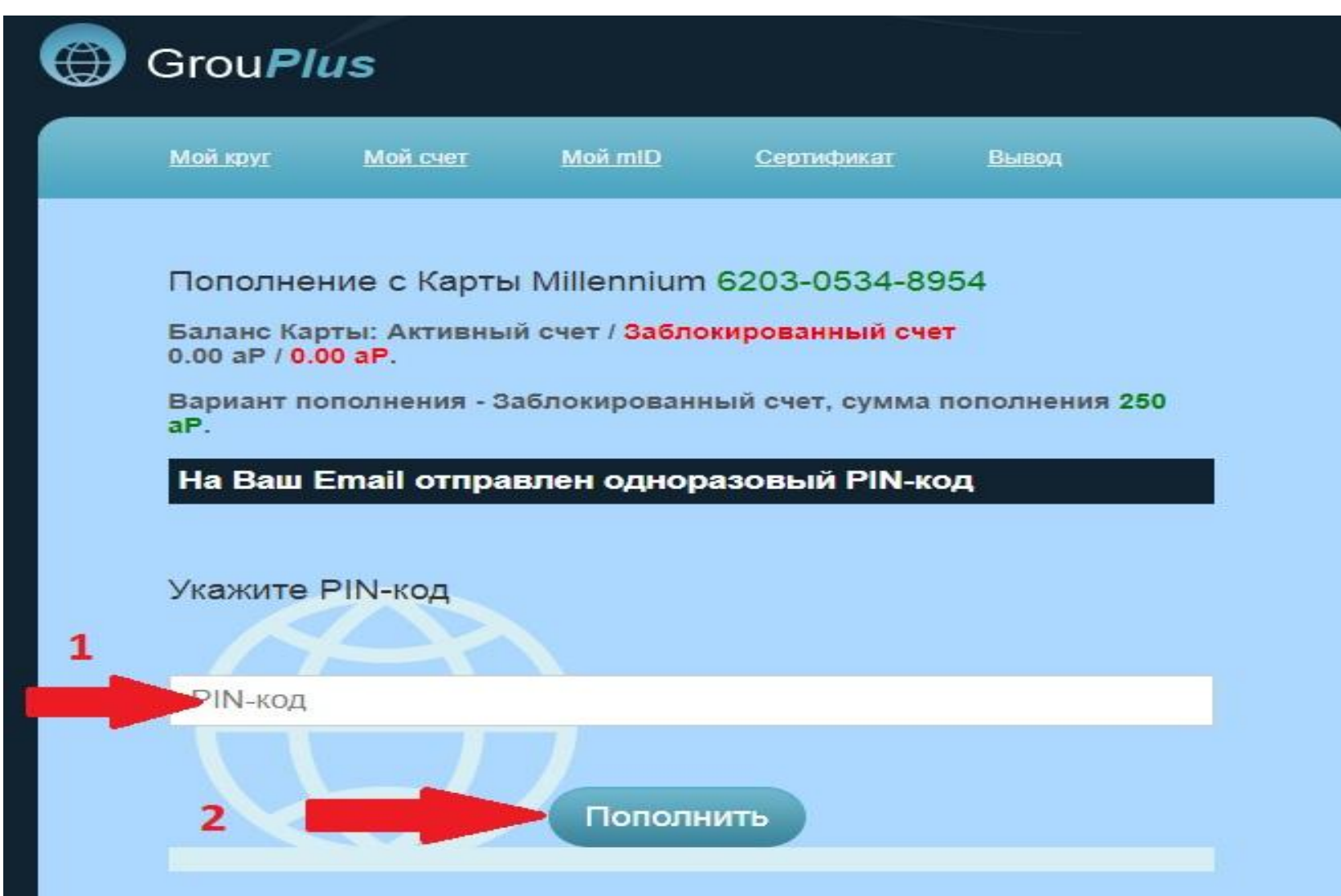

# **И на последнем этапе Вам необходимо вписать номер «ВНИМАНИЕ Круга» !!!!! Для получения номера «Круга», Вам надо обратиться к спонсору (реферу) по чьей реферальной ссылке провели регистрацию и получить у него номер «Круга».**

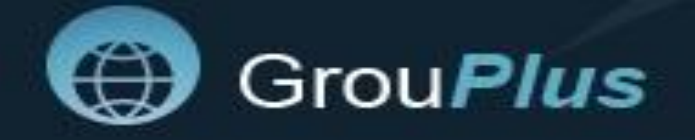

Мой круг

Мой счет

**Mon** mID

Сертификат

Вывод

### Вам необходимо активировать свой аккаунт.

Укажите ID Круга в котором Вы хотите участвовать. Всю необходимую информацию уточните у Вашего пригласителя или задайте вопрос оператору ( Skype : grouplus ).

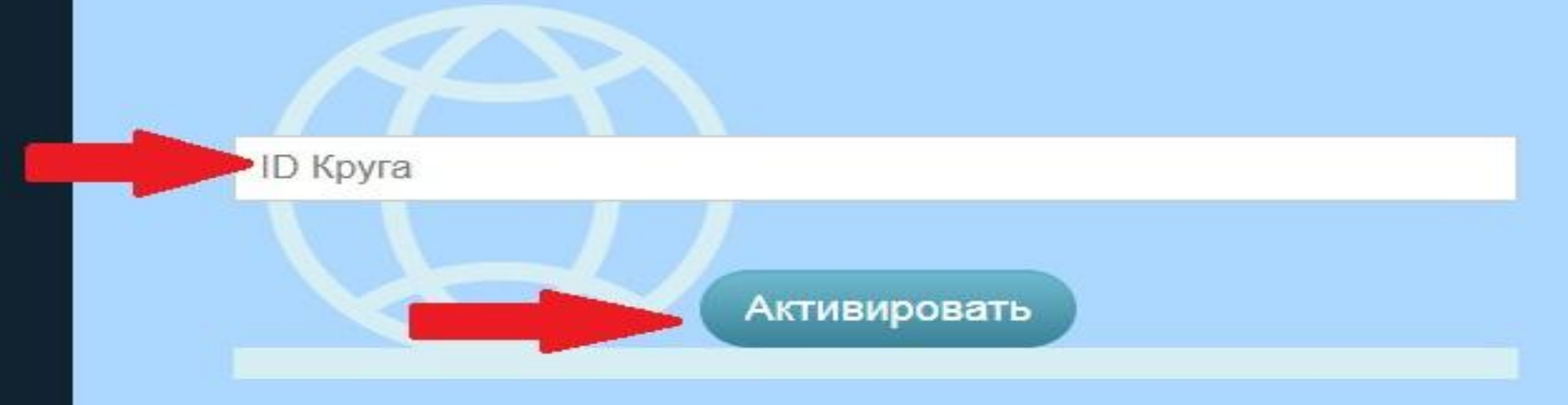

**Следующее, что Вы увидите – это новая страница. Где в меню сайта необходимо нажать на «Мой круг». После чего Вы попадете за почетный стол, в круг успешных и счастливых людей.**

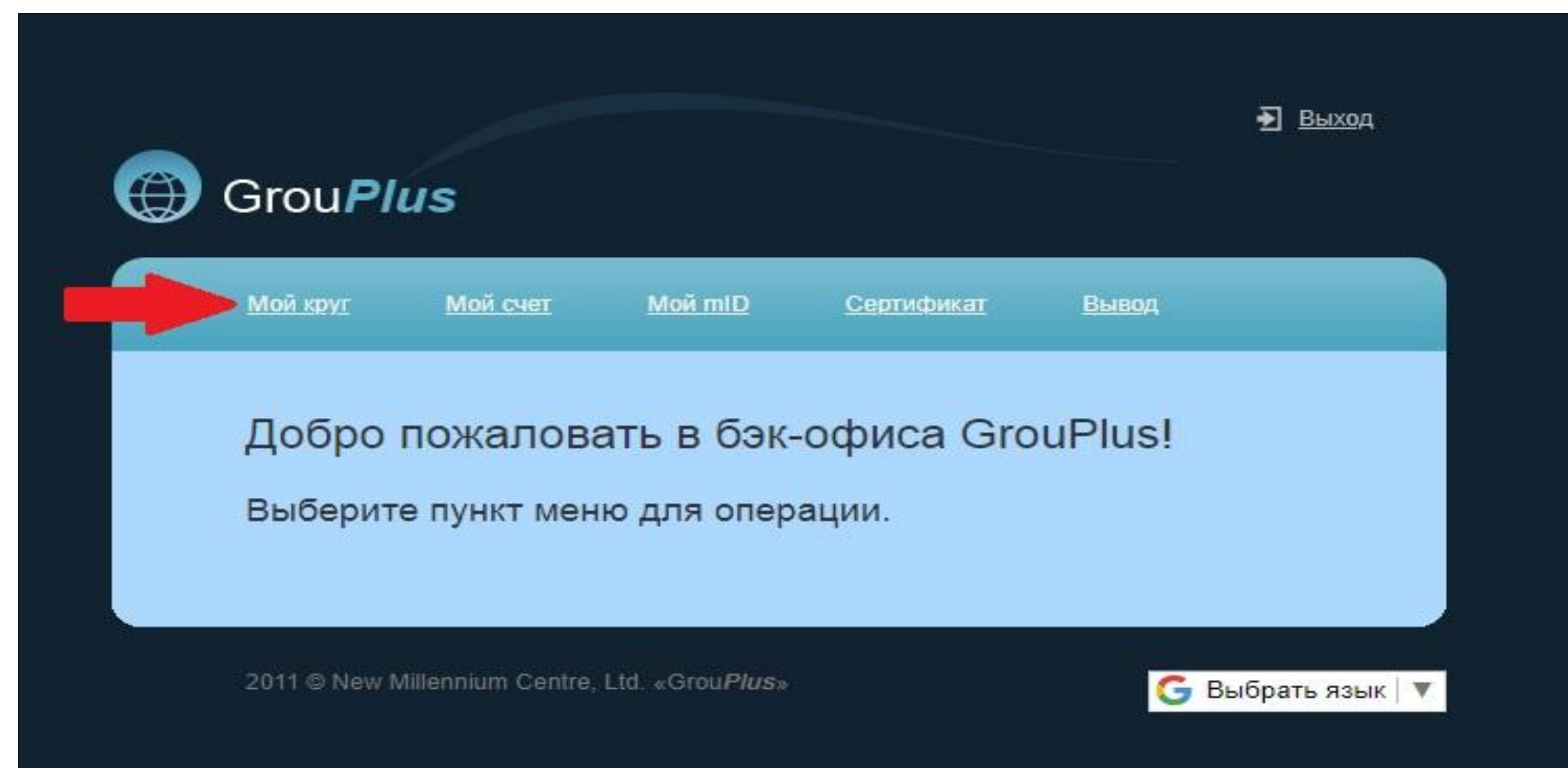

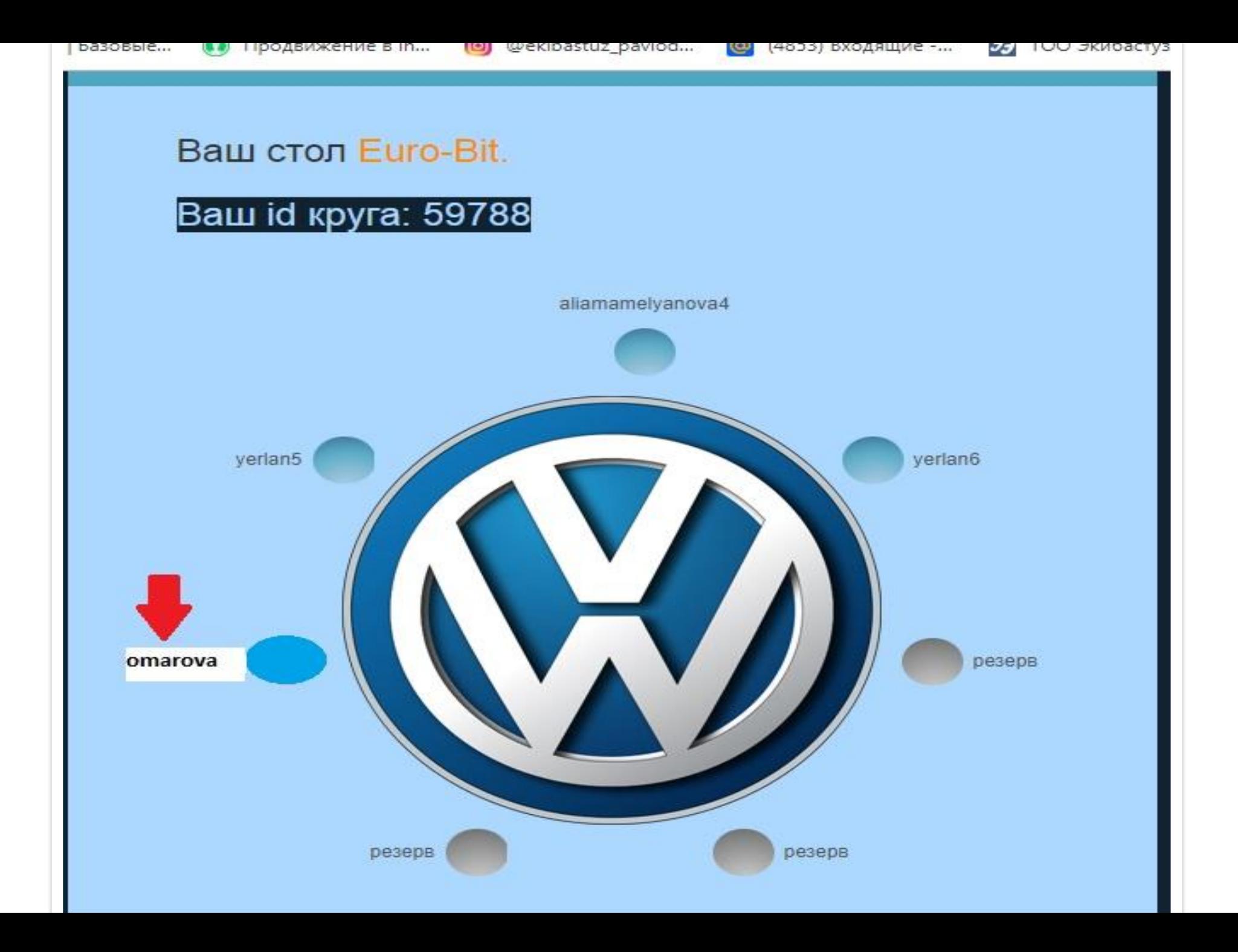

### **ПОЗДРАВЛЯЮ!!!**

**Вы успешно зарегистрированы. Для регистрации следующего аккаунта OMAROVA1, необходимо повторить всё заново, начиная с выхода. Регистрируем только два аккаунта по одному айди**

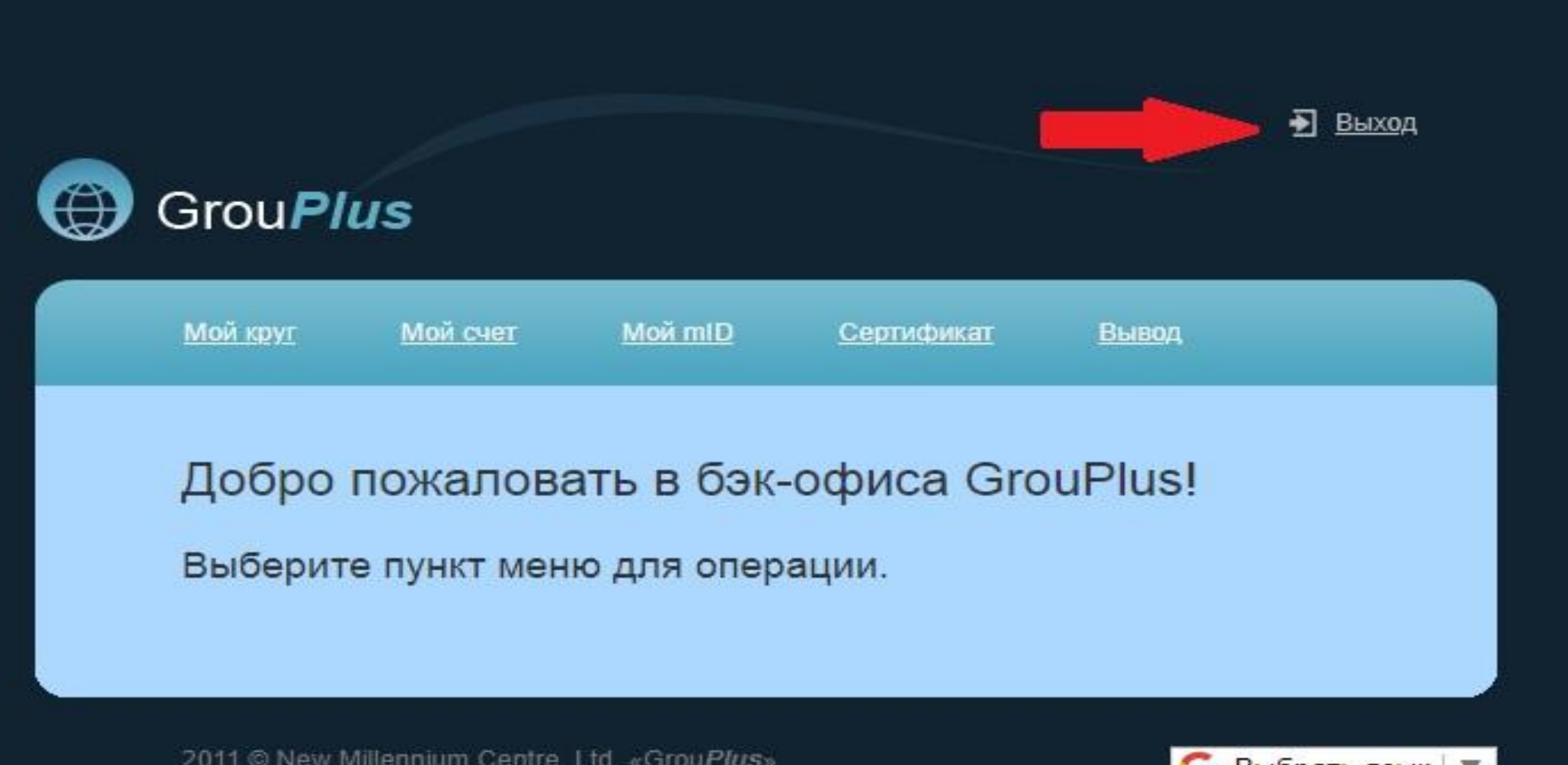

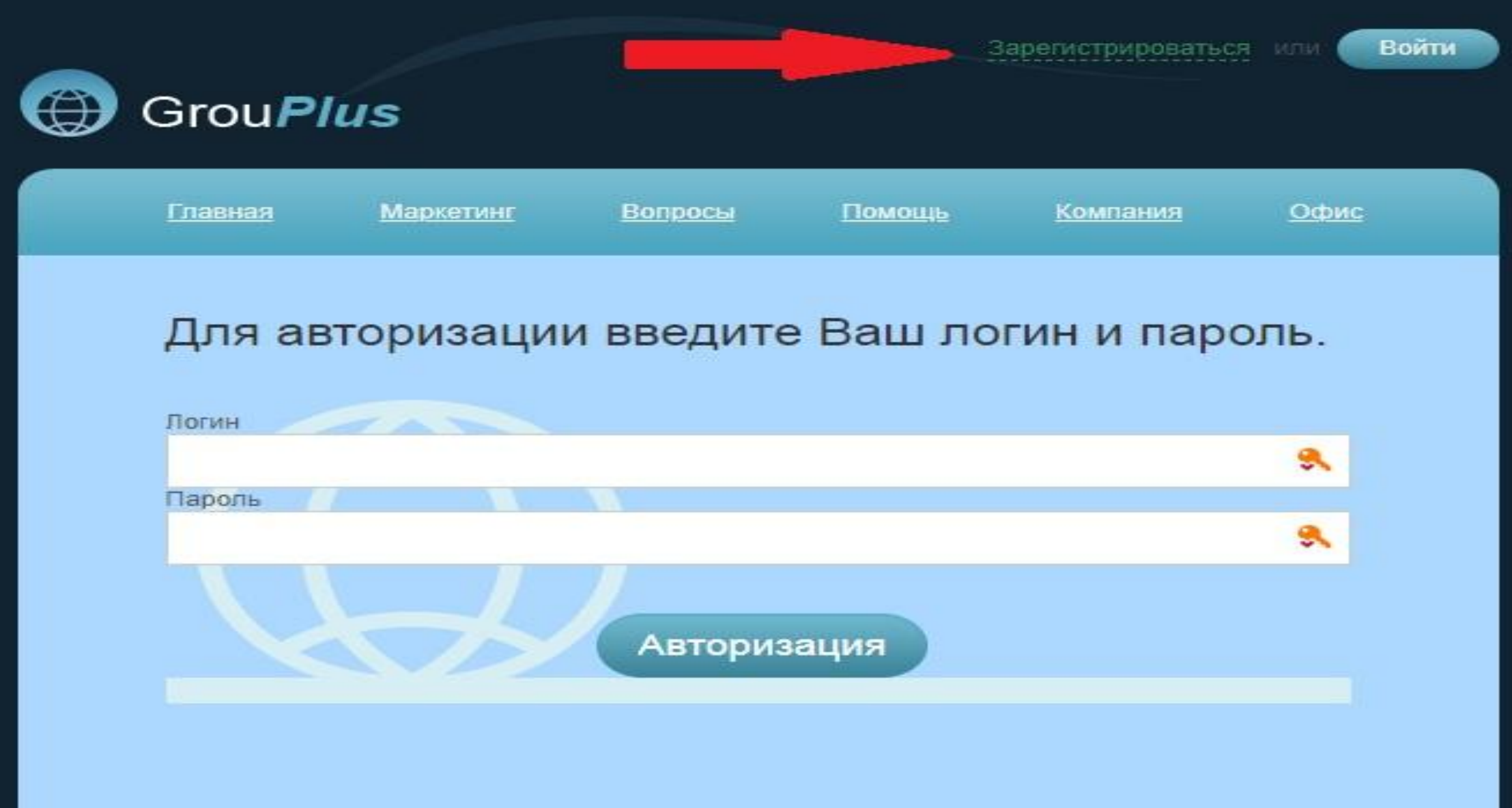

- Хотите сменить пароль? Заменить пароль.
- Забыли код? Заменить код.
- Еще не зарегистрированы? Зарегистрироваться сейчас.

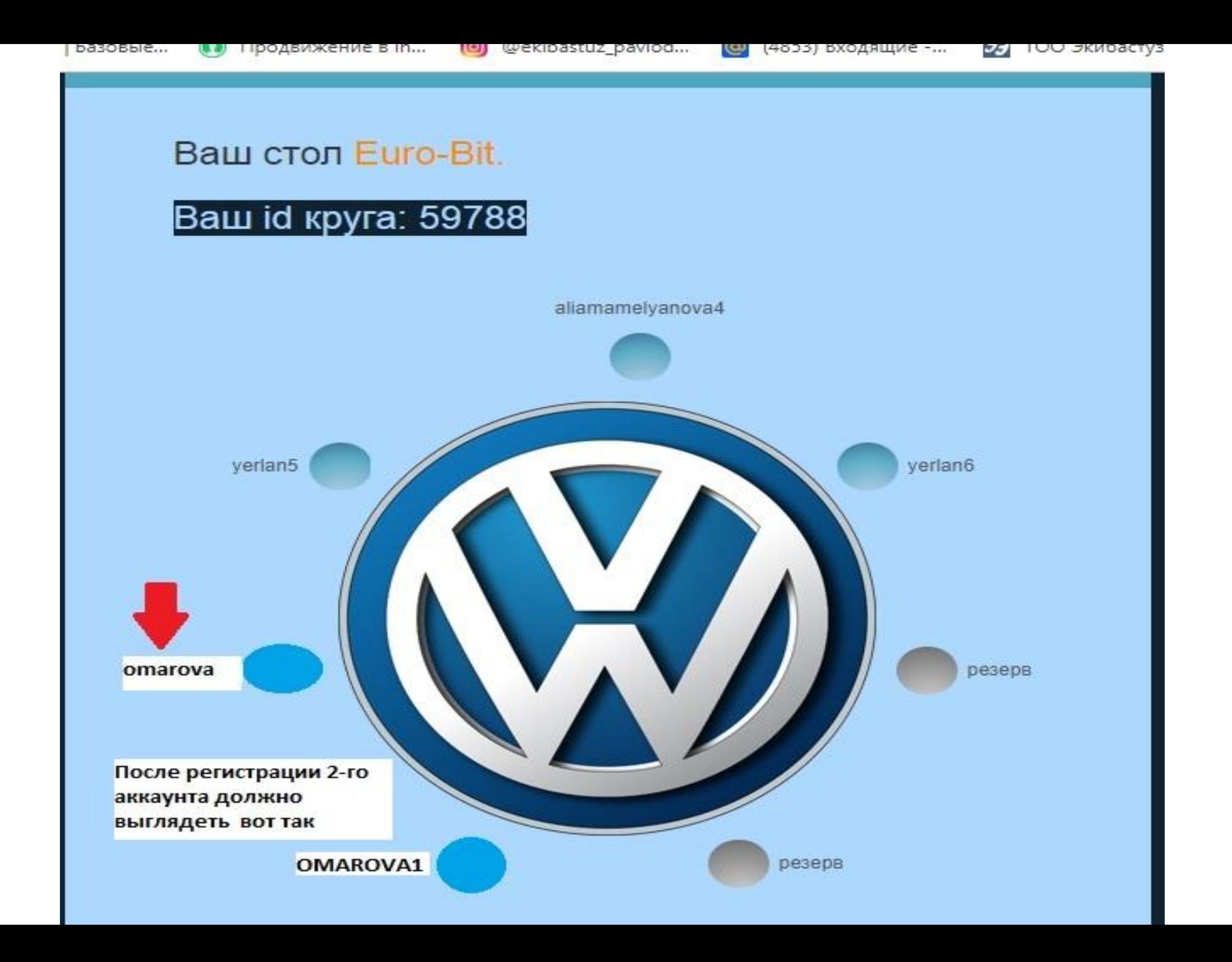

**На этом этапе регистрация полностью завершена. Желаю ежедневных 300 долларов США, пока как начинающему бизнес-партнёру!**